### Getting Started

Congratulations on purchasing this Tablet PC.

This hand-held computer, having no fan and being almost noiseless, is especially designed for the practical applications of warehouses, automobiles, vehicles, public security, repairing, assisting the handicapped, and other demanding situations where conventional notebook computers just cannot measure up.

This chapter first tells you step by step how to get the computer up and running. You will find instructions for these procedures:

- Unpacking
- Connecting to AC power
- Turning on the computer
- Turning off the computer

Then, you will find a section briefly introducing the external components of the computer. And the last section navigates you to the information you may need after the computer is ready for use.

### Getting the Computer Running

This section guides you through the procedures for getting the computer ready for operation.

#### Unpacking

After unpacking the shipping carton, you should find these standard items:

- Tablet PC
- Accessories:
  - AC adapter (100~240 VAC, 50~60 Hz)
  - AC power cord (US, CE, UK, SA)
  - Driver CD
  - X-Bay (optional):

Module-1: two serial I/O / RJ-45 / IEEE 1394

Module-2: wireless LAN (802.11B)

Module-3: wireless modem (CDPD)

- Expansion box (optional)

Port Replicator module: includes COM1/4, PIO1, CRT, two USB ports (connects behind USB hub, FDD bootable), PS/2 keyboard and mouse, MIC input, earphone out, CD-ROM and AC adapter input

CD-ROM module: 24X TEAC CD-224E or better DVD-ROM module: 8X Pioneer K-11T or better USB FDD module: 1.44 MB double-sided high density

- Wireless keyboard (optional)
- Car adapter/charger (10.7~32 VDC) (optional)
- Secondary battery (optional)
- Battery charger for secondary battery (optional)
- Carrying bag (optional)
- CCD camera module (optional)
- This Operation Manual

Inspect all the items. If any item is damaged or missing, notify your dealer immediately.

1-2 Getting Started

Keep the shipping carton and packing materials in case you need to ship or store the computer in the future.

### Connecting to AC Power

The computer operates either on the external AC power or internal battery power. It is suggested that you use AC power when you start up the computer for the first time.

**CAUTION:** Use only the AC adapter included with your computer. Using other AC adapters may damage the computer.

- 1. Make sure the computer is turned off.
- 2. Plug the DC cord of the AC adapter to the power connector on the right-side of the computer (1).
- 3. Plug the female end of the AC power cord to the AC adapter and the male end to an electrical outlet (②).

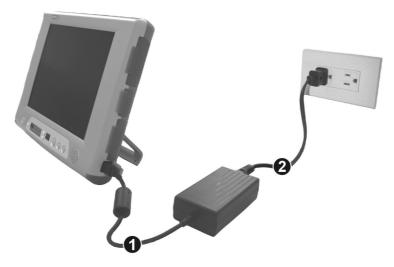

4. When the AC adapter is connected, the indicator on the AC adapter lights up, indicating that power is being supplied from the electrical outlet to the AC adapter and onto your computer. Now, you are ready to turn on the computer.

#### **CAUTION:**

- When you disconnect the AC adapter, disconnect from the electrical outlet first and then from the computer. A reverse procedure may damage the AC adapter or the computer.
- When unplugging the connector, always hold the plug head. Never pull on the cord.

**NOTE:** When the AC adapter is connected, it also charges the battery pack. For information on using battery power, see Chapter 3.

### Positioning the Tablet PC

The computer can be placed upright using its stand found at the back. To place the computer in an upright position, pull open the stand located at the back as shown on the next figure.

**NOTE:** It is recommended that you operate the Tablet PC in an upright position as opposed to letting it lie flat on its back in order to provide adequate air ventilation.

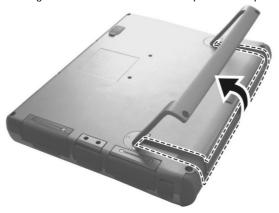

The wireless keyboard operates on four "size-AA" (1.5-volt) batteries on the battery compartment located at the back. Be sure to observe the correct polarity when inserting the batteries.

**NOTE:** The condition of the batteries also affects the effectiveness of transmission. If a weakness in transmission is detected, try changing a set of new batteries.

### Using the Wireless Keyboard (option)

The wireless keyboard can either be placed flat on the table or inclined using its stand found at the back. To place the wireless keyboard in an

1-4 Getting Started

upright position, pull open the stand located at the back as shown on the next figure.

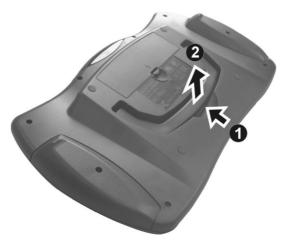

Place the wireless keyboard in front of the Tablet PC with no obstructions between them to allow unhampered communication between the computer and keyboard's IR port.

**NOTE:** It is recommended that the transmission distance must not exceed 3 meters and that vertical transmission angle is within  $\pm$  15° while horizontal transmission angle is within  $\pm$  30°.

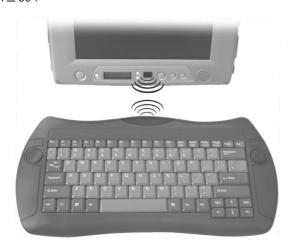

### Turning On and Off the Computer

#### **Turning On**

- 1. Make sure the computer is connected to AC power.
- 2. Press the power button **b**.

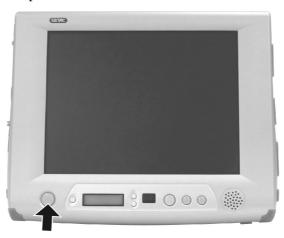

3. Each time the computer is turned on, it performs a Power-On Self Test (POST), and the operating system such as Windows should start.

#### **Turning Off**

To turn off the computer power, use the "Shut Down" command of your operating system.

**NOTE**: There are other ways you can stop the computer so that you will be back to where you left off when you next turn on the computer. (See "Stopping the Computer" in Chapter 2 for information.)

**CAUTION:** If you have to turn the computer on again immediately after turning it off, wait for at least five seconds. Turning the computer off and on rapidly can damage it.

1-6 Getting Started

# Taking a Look at the Computer

This section identifies the external components of the computer and briefly describes the function of each component.

### Right-Side Components

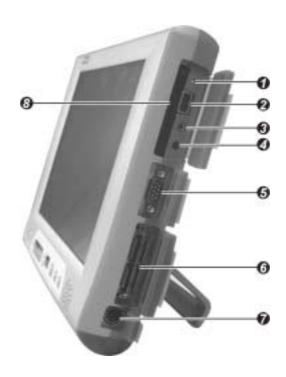

| Ref | Component               | Description                                                                                     | See Also |
|-----|-------------------------|-------------------------------------------------------------------------------------------------|----------|
| 0   | <b>Reset Button</b>     | Allows you to reset the system.                                                                 | P. 8-16  |
| 2   | USB Port                | Connects a USB device, such as a USB floppy drive, printer, digital camera, joystick, and more. | P. 4-7   |
| 8   | Microphone<br>Connector | Connects an external microphone.                                                                | P. 2-20  |

| Ref | Component                 | Description                                                                                   | See Also             |
|-----|---------------------------|-----------------------------------------------------------------------------------------------|----------------------|
| 4   | Audio Output<br>Connector | Connects a set of headphones, external speakers with amplifier, or an audio recording device. | P. 2-20              |
| 6   | Serial Port               | Connects a serial device, such as a mouse.                                                    | P. 4-6               |
| 6   | <b>Expansion Port</b>     | For connecting to: Port Replicator,<br>CD/DVD-ROM module, or USB FDD module.                  | P. 2-14,<br>4-2, 4-4 |
| 7   | Power<br>Connector        | Connects the AC adapter.                                                                      | P. 1-3               |
| 8   | PC Card Slot              | Accepts a PC Card for additional functions.                                                   | P. 4-10              |

# Left-Side Components

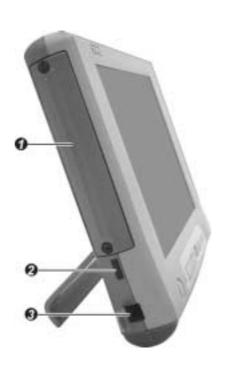

1-8 Getting Started

| Ref | Component          | Description                                                                                                    | See Also       |
|-----|--------------------|----------------------------------------------------------------------------------------------------|----------------|
| 0   | X-Bay Interface    | Connects additional wireless LAN, wireless modem (CDPD), external monitor, or 4 ports (COM1/4, IEEE 1394, and LAN). | P. 4-2         |
| 2   | IR Port            | Connects an IrDA-compliant device for wireless data transfer.                                                       | P. 1-5,<br>4-8 |
| 8   | RJ-11<br>Connector | Connects the telephone line.                                                                                        | P. 2-21        |

## Rear Components

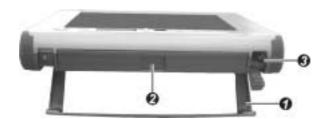

| Ref | Component                             | Description                                                                                      | See Also |
|-----|---------------------------------------|--------------------------------------------------------------------------------------------------|----------|
| 0   | Stand                                 | System's vertical angle of inclination after the stand is released $18 \pm 3^{\circ}$ .          | P. 1-4   |
| 2   | Secondary<br>Battery Pack<br>(option) | Supplies power to your computer when external power is not connected.                            | P. 3-3   |
| 8   | Touchscreen<br>Pen                    | Provides a convenient way to use the touchscreen. Can be stretched for better grip and handling. | P. 2-9   |

### Front Components

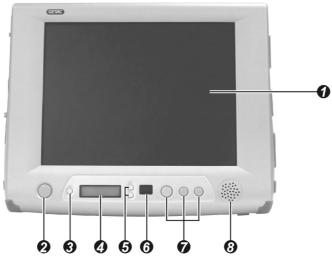

| Ref      | ef Component                                                      |          | Description                                                                                                    | See Also |
|----------|-------------------------------------------------------------------|----------|----------------------------------------------------------------------------------------------------|----------|
| 0        | LCD Panel and<br>Touchscreen                                      |          | Displays the output of the computer. Also serves as your touchscreen.                                                         | P. 2-9   |
| <b>9</b> | Power Button                                                      |          | Turns the computer power ON and OFF. Also serves as the SUSPEND/RESUME switch.                                                | P. 1-6   |
| <b>3</b> | Volume<br>Control/<br>Brightne<br>Control/<br>Battery<br>Capacity |          | Allows you to toggle between adjusting the sound volume of the computer or brightness of the LCD screen, or battery capacity. | P. 2-19  |
| 4        | Device<br>Indicator                                               | rs       | Shows the current status of the computer's devices.                                                                           |          |
|          |                                                                   | *        | Power ON indicator                                                                                                    |          |
|          |                                                                   | 1        | Num Lock Indicator                                                                                                    | P. 2-5   |
|          |                                                                   | Ā        | Caps Lock Indicator                                                                                                    | P. 2-5   |
|          |                                                                   | <b>1</b> | Scroll Lock Indicator                                                                                                    | P. 2-5   |

1-10 Getting Started

| Ref      | Compo                                       | onent         | Description                                                                                                    | See Also         |
|----------|---------------------------------------------|---------------|----------------------------------------------------------------------------------------------------|------------------|
|          | 888                                         |               | Shows the speaker volume, or the LCD brightness level, or the primary/secondary battery capacity                                                         |                  |
|          | SUSPI                                       | END           | Suspend mode indicator (in reverse video)                                                                                                    |                  |
|          |                                             | 8             | Hard disk drive in-use indicator                                                                                                    |                  |
|          | •                                           | <u> </u>      | Primary battery status indicator                                                                                                    |                  |
|          | •                                           | <u> </u>      | Secondary battery status indicator                                                                                                    |                  |
|          | •                                           | <u>~</u> "))  | Volume adjust indicator                                                                                                    |                  |
|          | •                                           | <u>*</u> *")) | LCD brightness adjust indicator                                                                                                    |                  |
| <b>6</b> | Speaker<br>Volume/l<br>Brightne<br>Adjust B | SS            | The upper button provides you a quick way to increase while the lower button decreases the sound volume of the computer or brightness of the LCD screen. | P. 2-16,<br>2-19 |
| <b>6</b> | IR Port                                     |               | Connects with a wireless keyboard (option) for wireless data transfer.                                                                                   | P. 1-5,<br>4-8   |
| 0        | Function<br>1 FN1, 2 S<br>3 FN3             |               | Each of the three buttons can be defined from F1 to F12 through the Setup utility.                                                                       | P. 2-7,<br>5-15  |
| 8        | Speaker                                     |               | Sends out sound and voice from the computer.                                                                                                    | P. 2-19          |

# Bottom-Side Components

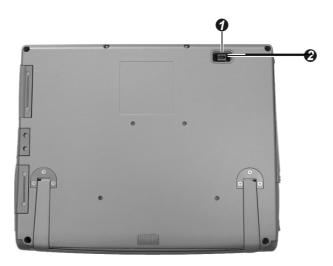

| Ref | Component                             | Description                                                               | See Also |
|-----|---------------------------------------|---------------------------------------------------------------------------|----------|
| 0   | CCD USB Port                          | Connects a standard USB CCD PC camera.                                    | P. 4-7   |
| 0   | Internal<br>Primary<br>Battery Switch | Allows you to turn on/off power coming from the internal primary battery. |          |

1-12 Getting Started

### Where to Go from Here

As your computer is ready for operation, you may want to do any of the following now:

| For this purpose                                                       | Do this                                       |
|------------------------------------------------------------------------|-----------------------------------------------|
| To know more about the computer                                        | Go on to the next chapter.                    |
| To install the operating system if your dealer has not already done so | See the operating system manual.              |
| To know more about the operating system                                | Read the operating system manual.             |
| To install the drivers if your dealer has not already done so          | See Chapter 6.                                |
| To set a power-on password                                             | See "Security Menu" in Chapter 5.             |
| To charge the battery pack for the first time                          | See "Charging the Battery Pack" in Chapter 3. |